## **ESAM5500MH**

①電源がONの状態(液晶表示:スタンバイ)で、プログラム ボタン(P)を押し、プログラムモードにします

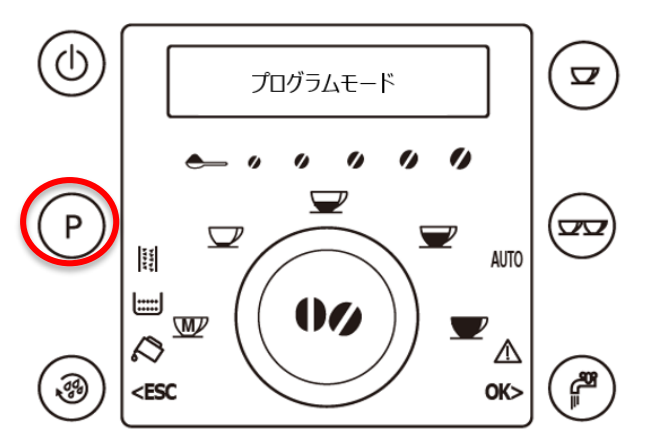

②豆量調整ダイヤルを、液晶表示に『ソウサリレキ』と表示さ れるまで右に回します

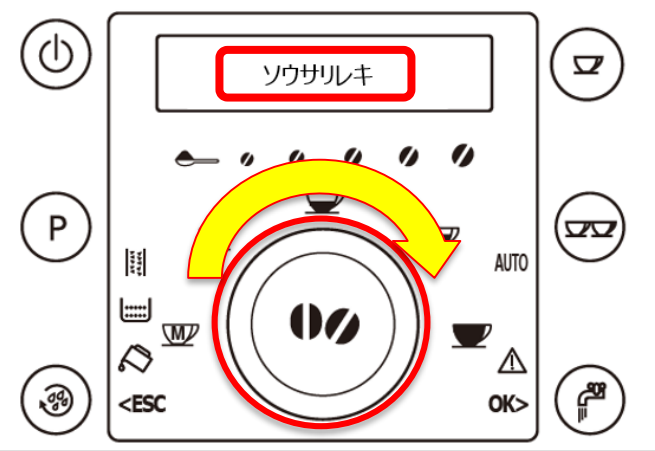

Ŋ ソウサリレキ ┳  $P$ Ş  $\overline{\phantom{0}}$  $\bigtriangledown$ 囍 **AUTO** التتا W W  $\boldsymbol{\nu}$  $\mathcal{Q}$ ☜ <ESC OK:

③液晶表示に『ソウサリレキ』が表示されたら (2) (OK)ボタンを押

④豆量調整ダイヤルを、液晶表示に『コーヒーハイスウ』と表示され るまで右に回します。表示された数字が抽出杯数となります

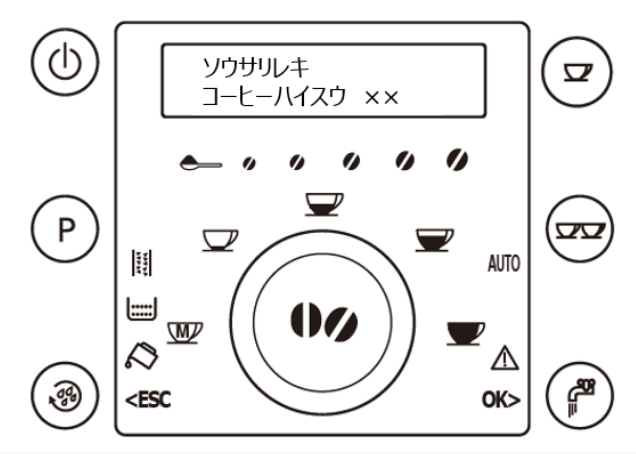

(ESC)ボタンを2回押します ※抽出杯数の確認後、プログラムモードを終了する場合は (3)

す